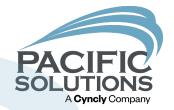

# Mission Control for a Healthy System

Using *Mission Control* for Sales Analysis and Exploring New Enhancements

Debbie Neal

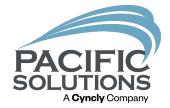

## Benefits of Using Mission Control

The Why, Where, & What

## Why Should You Use Mission Control?

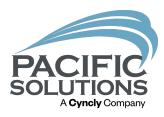

Assist in keeping a healthy, happy system

Sales personnel's ability to view their projects in a list view and a found set

#### Overall viewing of job milestones

- Finding jobs that need to be invoiced
- Finding work orders that have not been processed
- Finding materials or labor that are not verified

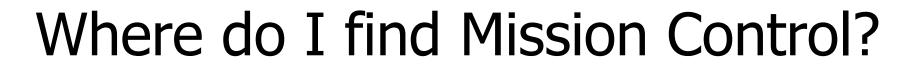

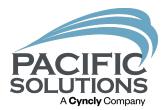

Mission Control can be found on any Job above the project/job number

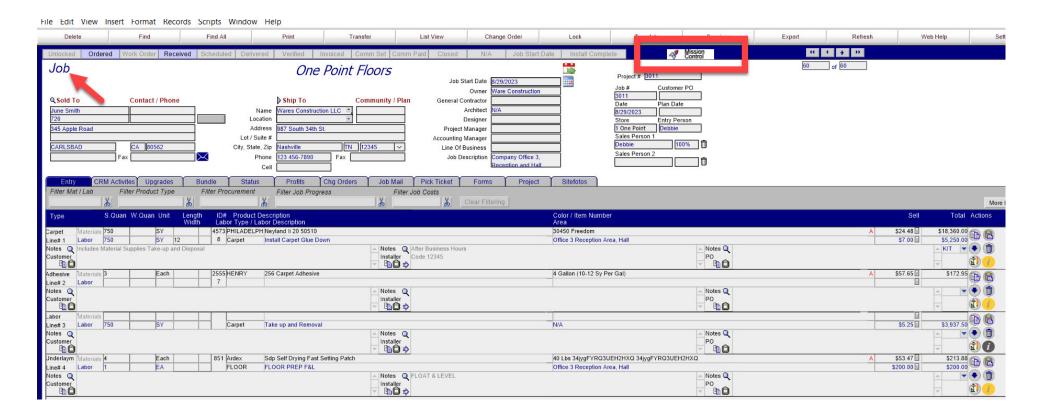

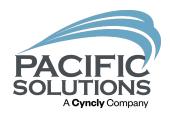

## Misson Control

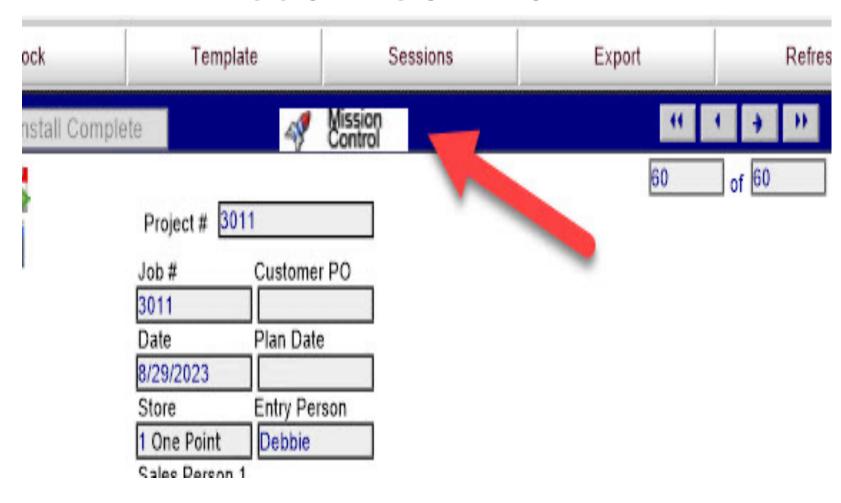

## What information does Misson Control provide?

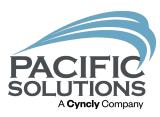

- Brings over information from the status bar on jobs
- Project # (if applicable)
- Job #
- Job date
- Job Description
- Assigned sales team member
- Start Date (with Job Start Date Verification Indicator "C")
- GPM
- Budget Trend Indicator

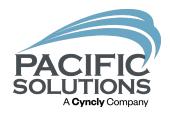

## Overview of Mission Control

| Person | III Start Date | GPM III | +=Budget | all    | al      | ill        | ııl      | ııl       | al        | ııl      | ııl      | ııl      | ıll       | ııl    | al   | all       | ш            |
|--------|----------------|---------|----------|--------|---------|------------|----------|-----------|-----------|----------|----------|----------|-----------|--------|------|-----------|--------------|
|        |                | 88.75%  |          | Locked | Ordered | Work Order | Received | Scheduled | Delivered | Verified | Invoiced | Comm Set | Comm Paid | Closed | Paid | WO Accept | Install Comp |
|        |                |         |          | Locked | Ordered | Work Order | Received | Scheduled | Delivered | Verified | Invoiced | Comm Set | Comm Paid | Closed | Paid | WO Accept | Install Comp |
|        |                | 88.21%  |          | Locked | Ordered | Work Order | Received | Scheduled | Delivered | Verified | Invoiced | Comm Set | Comm Paid | Closed | Paid | WO Accept | Install Comp |
|        |                |         |          | Locked | Ordered | Work Order | Received | Scheduled | Delivered | Verified | Invoiced | Comm Set | Comm Paid | Closed | Paid | WO Accept | Install Comp |
|        |                |         |          | Locked | Ordered | Work Order | Received | Scheduled | Delivered | Verified | Invoiced | Comm Set | Comm Paid | Closed | Paid | WO Accept | Install Comp |
|        |                | 72.73%  |          | Locked | Ordered | Work Order | Received | Scheduled | Delivered | Verified | Invoiced | Comm Set | Comm Paid | Closed | Paid | WO Accept | Install Comp |
|        |                | 50.66%  |          | Locked | Ordered | Work Order | Received | Scheduled | Delivered | Verified | Invoiced | Comm Set | Comm Paid | Closed | Paid | WO Accept | Install Comp |
|        | 3/21/2023      | -99.99% |          | Locked | Ordered | Work Order | Received | Scheduled | Delivered | Verified | Invoiced | Comm Set | Comm Paid | Closed | Paid | WO Accept | Install Comp |
|        | 3/23/2023      |         |          | Locked | Ordered | Work Order | Received | Scheduled | Delivered | Verified | Invoiced | Comm Set | Comm Paid | Closed | Paid | WO Accept | Install Comp |
|        |                |         |          | Locked | Ordered | Work Order | Received | Scheduled | Delivered | Verified | Invoiced | Comm Set | Comm Paid | Closed | Paid | WO Accept | Install Comp |
|        |                | 38.20%  |          | Locked | Ordered | Work Order | Received | Scheduled | Delivered | Verified | Invoiced | Comm Set | Comm Paid | Closed | Paid | WO Accept | Install Comp |
|        |                | 41.38%  |          | Locked | Ordered | Work Order | Received | Scheduled | Delivered | Verified | Invoiced | Comm Set | Comm Paid | Closed | Paid | WO Accept | Install Comp |
|        | 5/31/2023      | 96.81%  |          | Locked | Ordered | Work Order | Received | Scheduled | Delivered | Verified | Invoiced | Comm Set | Comm Paid | Closed | Paid | WO Accept | Install Comp |
|        |                | 37.60%  |          | Locked | Ordered | Work Order | Received | Scheduled | Delivered | Verified | Invoiced | Comm Set | Comm Paid | Closed | Paid | WO Accept | Install Comp |
|        | 3/2/2023       | 91.30%  |          | Locked | Ordered | Work Order | Received | Scheduled | Delivered | Verified | Invoiced | Comm Set | Comm Paid | Closed | Paid | WO Accept | Install Comp |
|        |                | 95.63%  |          | Locked | Ordered | Work Order | Received | Scheduled | Delivered | Verified | Invoiced | Comm Set | Comm Paid | Closed | Paid | WO Accept | Install Comp |
|        |                | 34.27%  |          | Locked | Ordered | Work Order | Received | Scheduled | Delivered | Verified | Invoiced | Comm Set | Comm Paid | Closed | Paid | WO Accept | Install Comp |
|        |                | -3.10%  |          | Locked | Ordered | Work Order | Received | Scheduled | Delivered | Verified | Invoiced | Comm Set | Comm Paid | Closed | Paid | WO Accept | Install Comp |
|        | 2/10/2023      |         |          | Locked | Ordered | Work Order | Received | Scheduled | Delivered | Verified | Invoiced | Comm Set | Comm Paid | Closed | Paid | WO Accept | Install Comp |

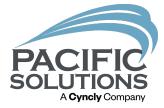

## **Enhancements in Mission Control**

Status Bar Additional Features

#### Job Start Date Verification

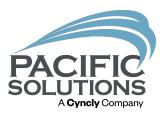

- Intended to be toggled manually by the user
- Click on the Job Start Date indicator in the status tab
- Confirmation Message asks the user to verify the date
- Blue(Periwinkle) indicates the process is verified
- Ability to reverse the verification
- Click on the Job Start Date Indicator
- Prompts will ask the user to confirm
- Grey for incomplete.

#### New Button on the Status Bar Indicator

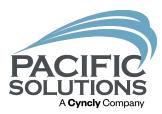

#### Job Start Date Verification

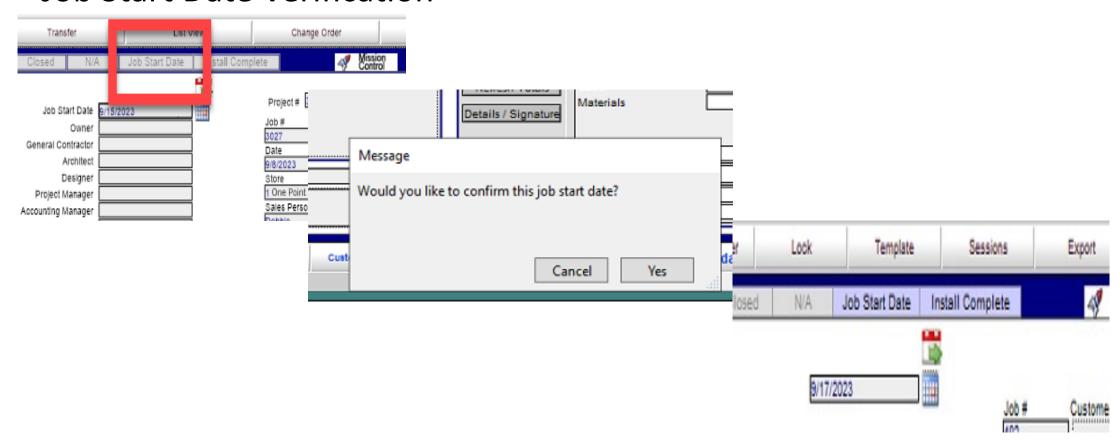

#### **Install Date Verification**

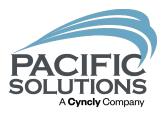

- Intended to be toggled manually by the user
- Click on the Install Complete indicator in the status tab
- Confirmation Message asks the user to verify completion
- Blue(Periwinkle) indicates the process is verified
- Ability to reverse the verification
- Click on the Install Complete Indicator
- Prompts will ask the user to confirm
- Grey for incomplete.

#### New Button on the Status Bar Indicator

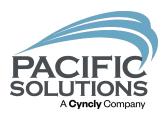

#### **Install Complete Verification**

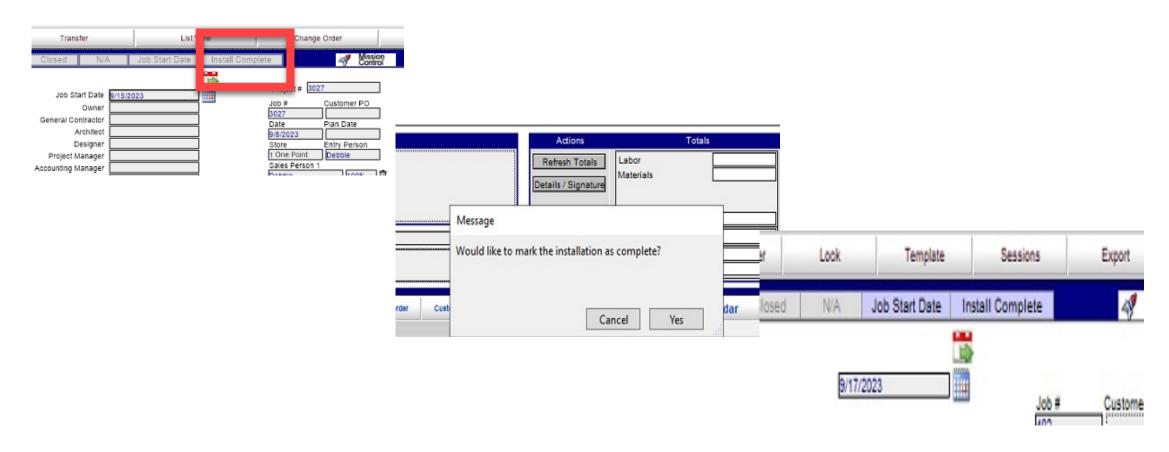

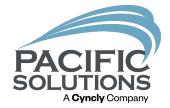

## Using Filters in Mission Control

Enhancements and Drilling Down on Search Fields

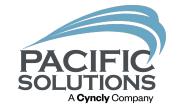

### Location of Filter in Mission Control

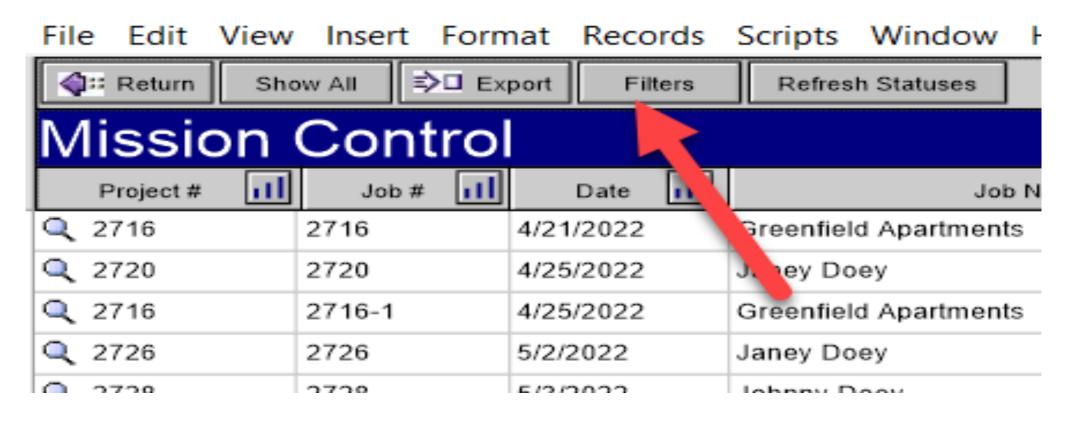

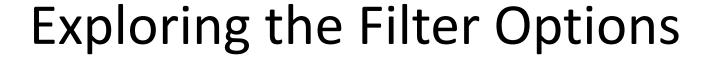

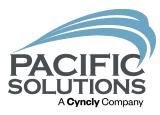

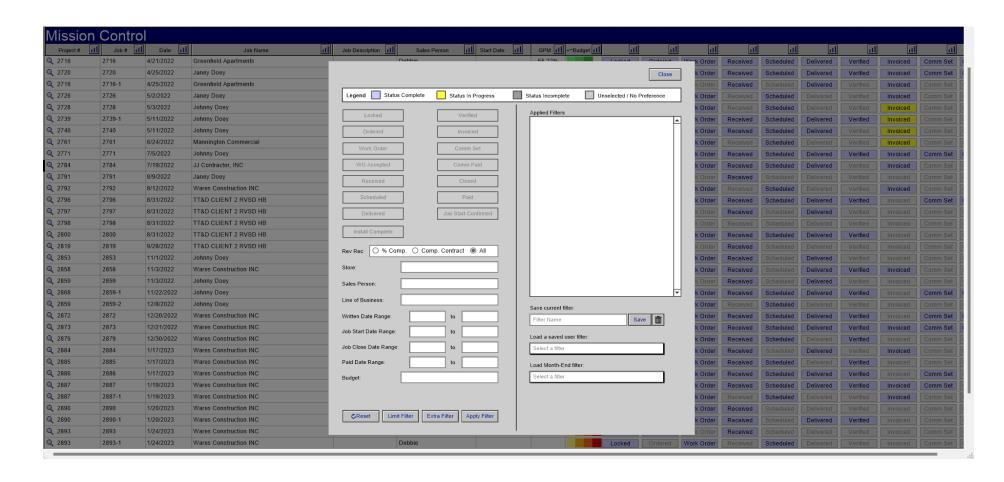

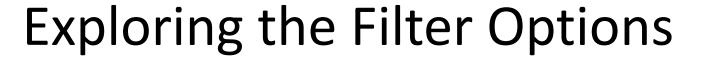

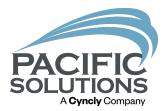

|                                        |                          | Close                                        |
|----------------------------------------|--------------------------|----------------------------------------------|
| Legend Status Complete                 | Status in Progress       | Status Incomplete Unselected / No Preference |
| Locked                                 | Verified                 | Applied Filters                              |
| Ordered                                | Involced                 |                                              |
| Work Order                             | Comm Set                 |                                              |
| WO Accepted                            | Comm Paid                |                                              |
| Received                               | Closed                   |                                              |
| Scheduled                              | Pald                     |                                              |
| Delivered                              | Job Start Confirmed      |                                              |
| Store: Sales Person: Line of Business: |                          |                                              |
| Written Date Range:                    | to [                     | Save current filter:                         |
| Job Start Date Range:                  | - to                     | Filter Name Save                             |
| Job Close Date Range:                  | to T                     | Load a saved user filter: Select a filter    |
| Paid Date Range:                       | to                       | Load Month-End filter:                       |
| Budget:                                |                          | Select a fliter                              |
| CReset   Limit Filter   Ex             | ctra Filter Apply Filter |                                              |

#### **Enhancements in Mission Control Filters**

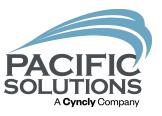

- Intended to be toggled manually by the user
- Clicking on buttons to activate & and deactivate filters
- Boxes have drop-downs or calendars
- Color changes
- Status Complete=Blue (Periwinkle)
- Status in Progress=Yellow
- Status Incomplete=Dark Grey
- Unselected/No Preference=Light Grey

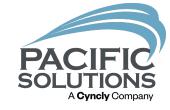

## View of Legend

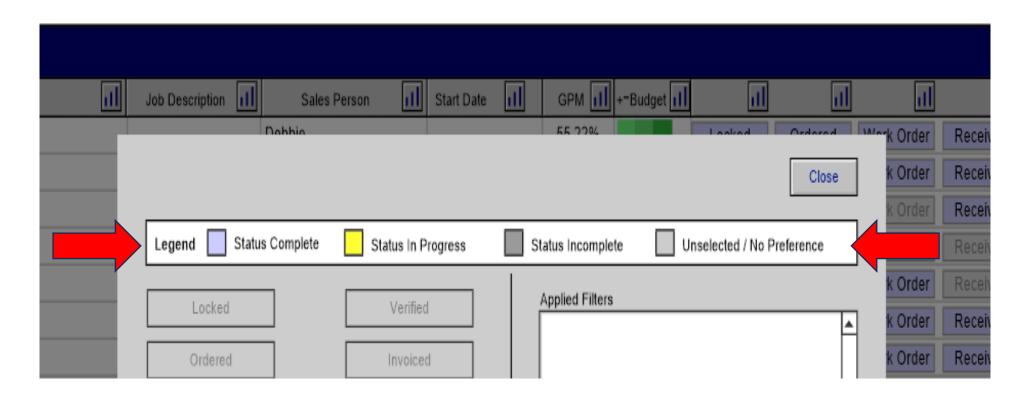

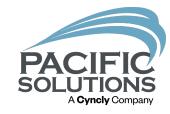

## Setting Filters

- Choose filter options
- Apply Filter
- Use close to view filtered results

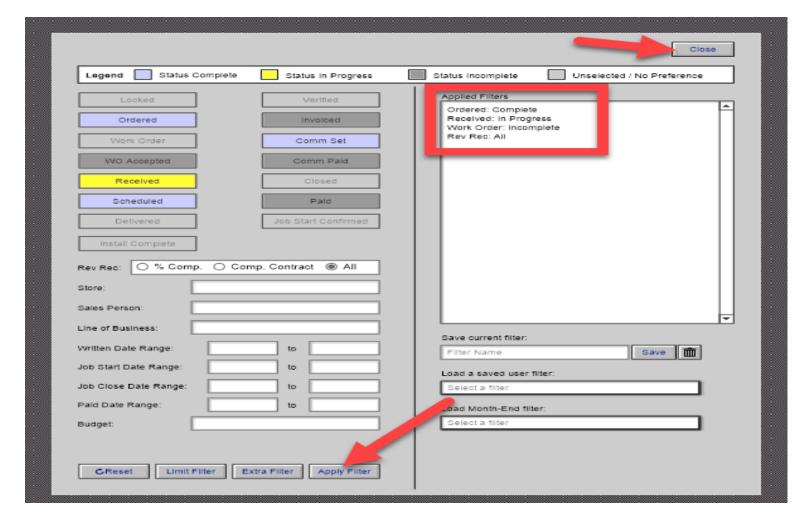

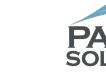

## Viewing Found Filtered Set

- Filter button illuminated red to indicate filters are activated
- Use the magnifying glass to activate the found set

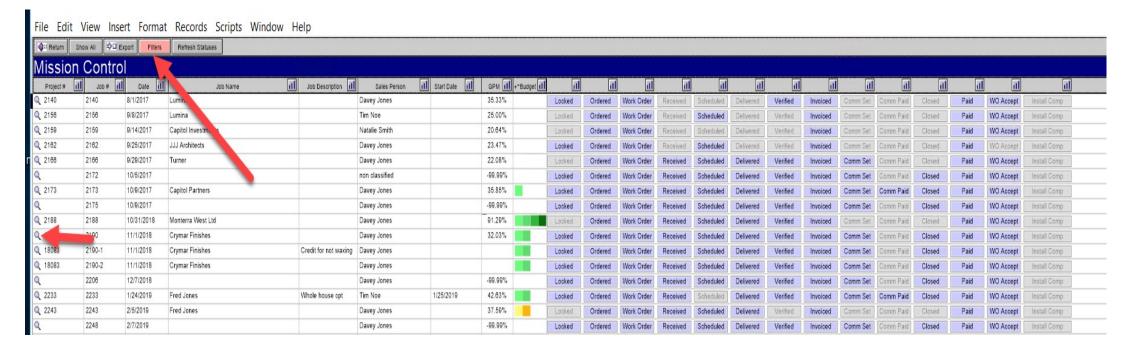

## Found Set

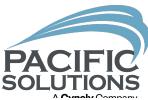

File Edit View Insert Format Records Scripts Window Help Transfer List View Change Order Unlock 46 C 9 D Locked Ordered Work Order Rece ed Verified Invoiced is) Job One Point Floors Project# 2140 Job Start Date Customer PO Owner 2140 Q Sold To Contact / Phone Ship To Community / Plan General Contractor Plan Date Date Lumina Name Lumina 8/1/2017 Location Designer Entry Person 1 One Point Davey Jones Address 201 Folsom Project Manager Sales Person 1 Lot / Suite # Accounting Manager Davey Jones 100% San Francisco CA 94197 City, State, Zip San Francisco CA 94197 Line Of Business Sales Person 2 Phone Job Description Cell CRM Activit Upgrades Status Profits Chg Orders Job Mail Pick Ticket Forms Sitefotos Filter Product Type Filter Procurement Filter Job Progress Clear Filtering S.Quan W.Quan Unit ID# Product Description Labor Type / Labor Description Color / Item Number Area Carpet Materials 1250 Kings Road 8kr420000t 2795 Bentley 880381 Marigold Line# 1 Labor 1250 Carpet Install Carpet Glue Down Notes Q Notes Q Customer Installer Adhesive Materials 4 4530 Parabond Parabond 4 Gallon 4099 (60 Yrds Per Bucket) 4 Gallon Line#2 Labor Notes Q Notes Q Customer Installer □ □ ⇒ Line# 3 Carpet Tile Install Carpet Tile - Ashlar Notes Q Notes Q Installer Customer 

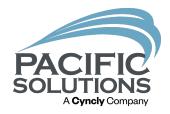

## Clearing the Filter

Use the Reset to Clear Filters

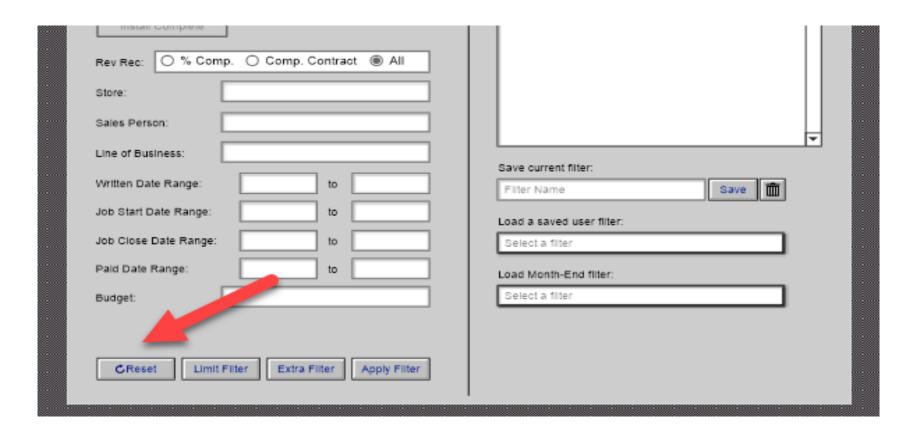

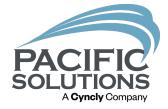

## Other Features of Mission Control

Users' Restrictions, Default Filtered Settings, Setting Saved Filters

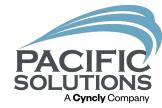

## Mission Control Adheres to Users' Restrictions

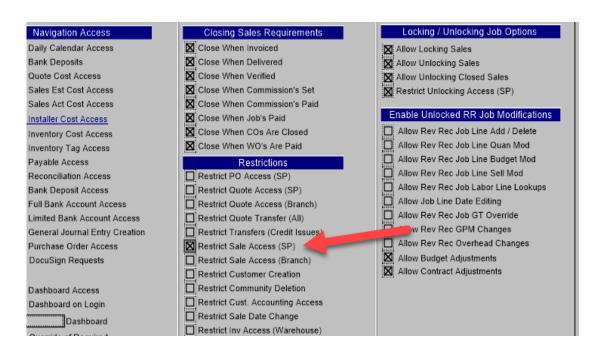

| actor, INC      | WO Accepted           | Comm Paid           |                           | ork Order | Received |
|-----------------|-----------------------|---------------------|---------------------------|-----------|----------|
| iey             | Received              | Closed              |                           | ork Order | Received |
| onstruction INC | Scheduled             | Paid                |                           | ork Order | Received |
| JENT 2 RVSD HB  | Conductor             |                     |                           | ork Order | Received |
| JENT 2 RVSD HB  | Delivered             | Job Start Confirmed |                           | ork Order | Received |
| IENT 2 RVSD HB  | Install Complete      |                     |                           | ork Order | Received |
| JENT 2 RVSD HB  |                       |                     |                           | ork Order | Received |
| JENT 2 RVSD HB  | Rev Rec: 0 % Comp.    | Comp. Contract  All |                           | ork Order | Received |
| loey            | Store:                |                     |                           | ork Order | Received |
| onstruction INC | 0.010                 | 4                   |                           | ork Order | Received |
| loey            | Sales Person: No A    | ccess               |                           | ork Order | Received |
| loey            | Line of Business:     |                     |                           | ork Order | Received |
| loey            |                       |                     | Save current filter:      | ork Order | Received |
| onstruction INC | Written Date Range:   | to                  | Filter Name Save          | ork Order | Received |
| onstruction INC | Job Start Date Range: | to                  | Load a saved user filter: | ork Order | Received |
| onstruction INC | Job Close Date Range: | to                  | Select a filter           | ork Order | Received |
| onstruction INC | - L                   |                     | 000000                    | ork Order | Received |
| onstruction INC | Paid Date Range:      | to                  | Load Month-End filter:    | ork Order | Received |
| onstruction INC | Budget:               |                     | Select a filter           | ork Order | Received |
| onstruction INC |                       |                     |                           | ork Order | Received |
| onstruction INC |                       |                     |                           | ork Order | Received |

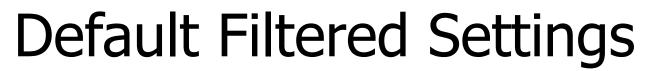

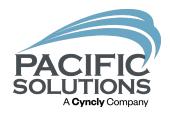

- Not Delivered and Open
- Delivered, No WO and Open
- Delivered, WO not Accepted, and Open
- Delivered, Not Invoiced and Open
- Previously referred to as Super 4 Reports

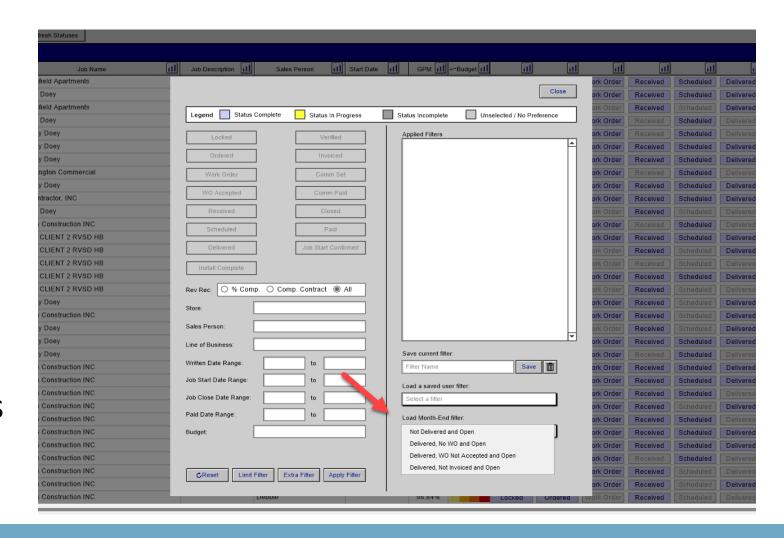

## Setting Saved Filters

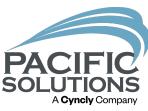

- 1. Choose Filters
- 2. Apply the Filters
- 3. Name Filter
- 4. Use Save
- 5. Previously Saved Filters
- 6. Use the Trash Can to Delete Unwanted Saved Filters

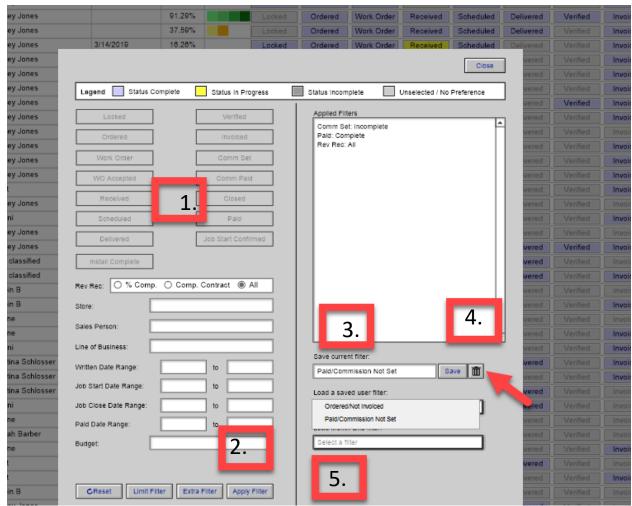

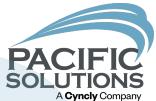

# Next Up: Afternoon Refreshments 2:30 - 2:50 pm

Followed by: Breakout #7 2:50 – 3:35 pm

- Warehouse Management Best Practices Griffin Ballroom
- Flooring Financial Belle Meade Room
- FloorRight in 3D Arlington Room